## - Universitätsspital

Datum: 07.02.2024 **Bereich Digitalisierung & ICT**

Saisissez ici votre **numéro de téléphone portable avec le code du pays**.

ErstellerIn: Carola Mithoefer Version: V01 Gültig ab: 28.02.2024 Datei: Anleitung\_USB-Public.docx

## **Créer une connexion WLAN avec USB Public**

L'USB dispose d'un service WLAN dans tout l'hôpital, accessible gratuitement pour nos patient(e)s et nos employé(e)s.

Pour configurer le service USB-WLAN gratuit, procédez comme suit :

Sélectionnez les paramètres 14:43 .ப∣ 91  $\frac{1}{2}$  -  $\frac{10}{10}$ WLAN et **USB Public** sur ← Einstellungen **WLAN** Bearbeiten votre téléphone portable. **WLAN** œ USB-Public<br><sub>Ungesichertes Netzwerk</sub> باد  $\triangleleft$   $\odot$ **Internet Access** MEINE NETZWERKE Universitätsspital **Basel** Gandalf  $\bullet \circ (i)$ USB\_guest\_WLAN  $\widehat{\mathbf{r}}(i)$ Login par SMS  $5M<sub>2</sub>$ Login par Téléphone ANDERE NETZWERKE Veuillez saisir votre numéro de téléphone Fortable et cliquer sur S'enregistrer. Vous<br>recevrez immédiatement votre code personne<br>par SMS. eduroam  $\bullet \circ \bullet$ USB-PSK  $\bullet \in \Omega$ Numéro de téléphone mobile  $\mathbf{B}$ Anderes... J'ai lu et j'accepte les conditions générales (CG)<br>et la déclaration sur la protection des données. Auf Netzwerke hinweisen Benachrich... >  $\Box$  J'ai lu et j'accepte les conditions d'utilisation. Bekannte Netzwerke werden automatisch<br>verbunden. Falls kein bekanntes Netzwerk S'enregistre vorhanden ist, wirst du auf verfügbare Netze hin... Si vous avez un code, veuillez cliquer ici pour<br>vous connecter. Pas de téléphone portable ou problèmes pour<br>recevoir des SMS? Autom. mit Hotspot verbinden Hinwe... > Erlaube diesem Gerät, automatisch persönliche © 2024 Internet Access by **FRONZOOR** Hotspots in der Nähe zu erkennen, wenn kein<br>WLAN verfügbar ist. CG Protection des données Impressum Acceptez les CG et la déclaration sur la protection

des données. Puis cliquez

sur **S'enregistrer**.

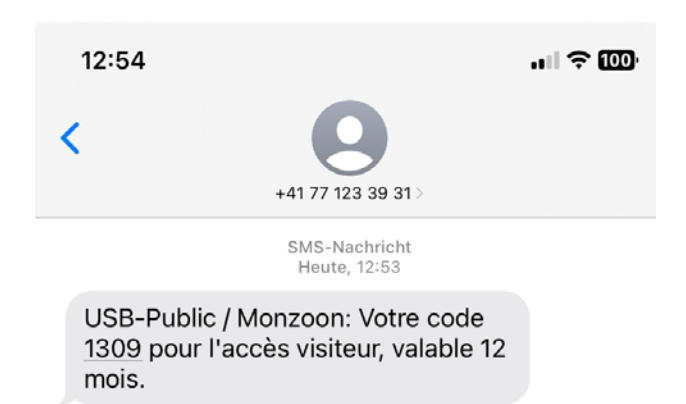

Vous recevez par SMS un code d'accèes qui est valable 12 mois.

## Remarque :

Veuillez noter que si vous restez à l'hôpital plus longtemps, vous devrez saisir à nouveau le code SMS ou vous réenregistrer.

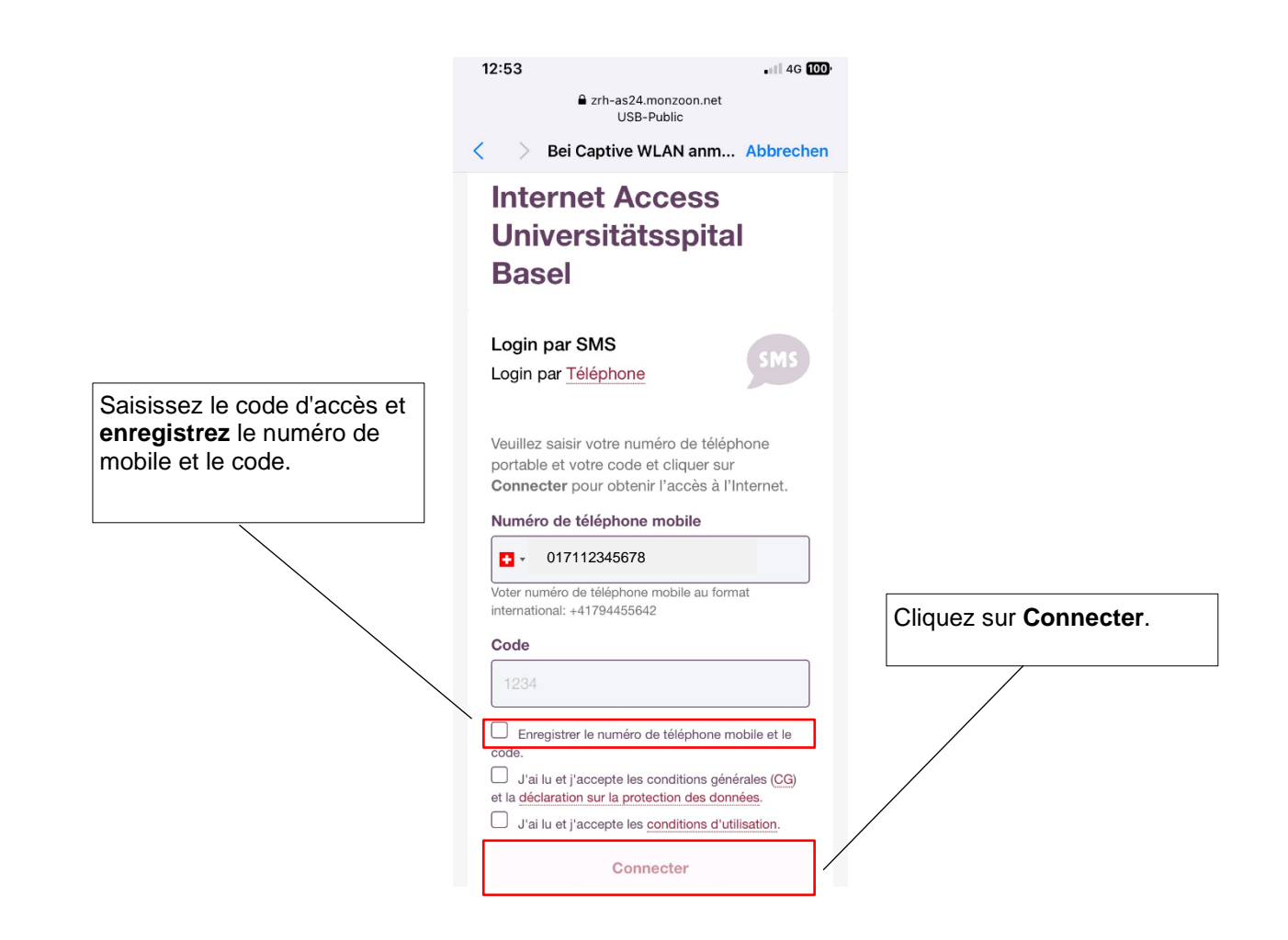

Veuillez adresser vos demandes d'assistance générale à [support@monzoon.net](mailto:support@monzoon.net) ou au tél. 0800 666 966.